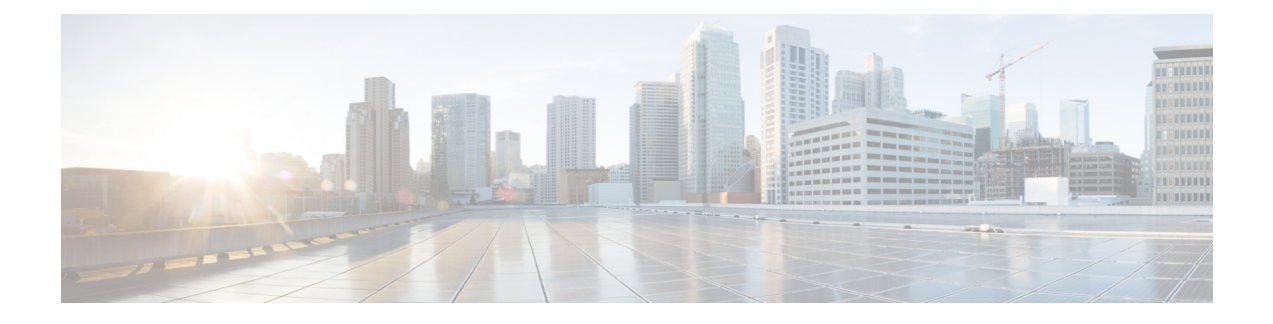

## **Installing ESXi Drivers**

- [Prerequisites](#page-0-0) for Installing ESX Drivers, on page 1
- [Installing](#page-0-1) ESXi Drivers, on page 1
- [Updating](#page-1-0) ESXi Drivers, on page 2

## <span id="page-0-0"></span>**Prerequisites for Installing ESX Drivers**

Ensure that you adhere to the following best practice for installing the drivers. Upgrade the infrastructure in the following order before installing or upgrading the drivers.

- Upgrade the infrastructure firmware which includes the UCS Manager, the Fabric Interconnects, and the chassis I/O Modules.
- Upgrade the server and adapter firmware.

You can use a virtual media image in place of the physical media. You will need to create a custom ISO using vSphere ESXi Image Builder or other third party tools, then boot from this custom ISO image and proceed with installation. Cisco can also provide a custom ISO with custom drivers.

 $\sqrt{N}$ 

**Caution** Failure to adhere to the proper upgrade sequence can cause the server to crash.

## <span id="page-0-1"></span>**Installing ESXi Drivers**

You can use this procedure to install offline bundles that are copied from the driver ISO image to the ESXi host.

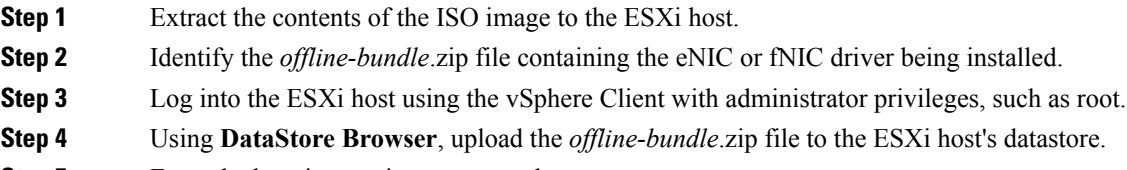

- **Step 5** Enter the host into maintenance mode.
- **Step 6** Log into the ESXi console as root through SSH or iLO/DRAC.

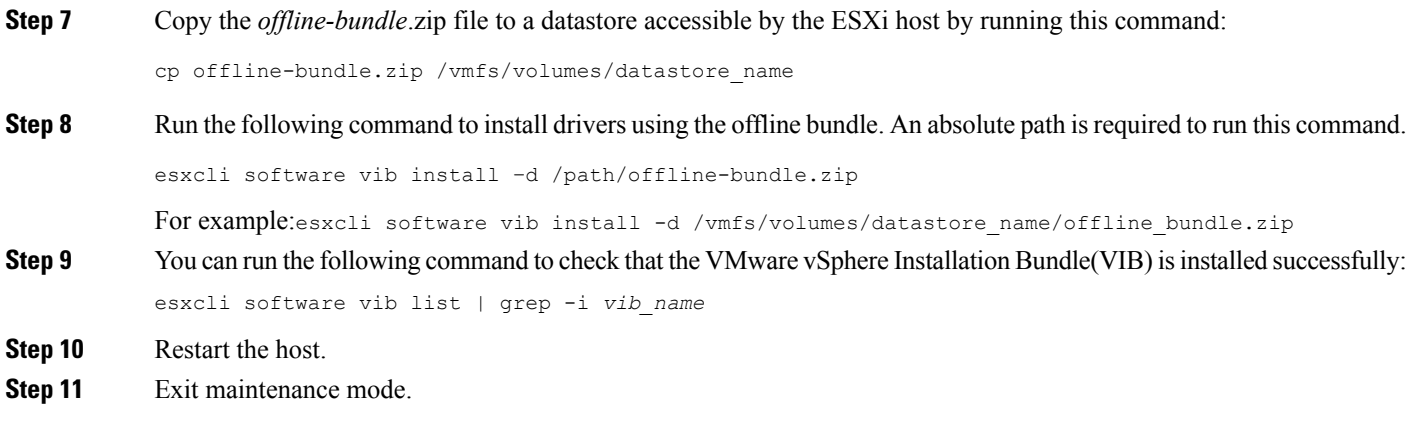

## <span id="page-1-0"></span>**Updating ESXi Drivers**

You can use this procedure to install offline bundles that were copied from the driver ISO image to the ESXi host.

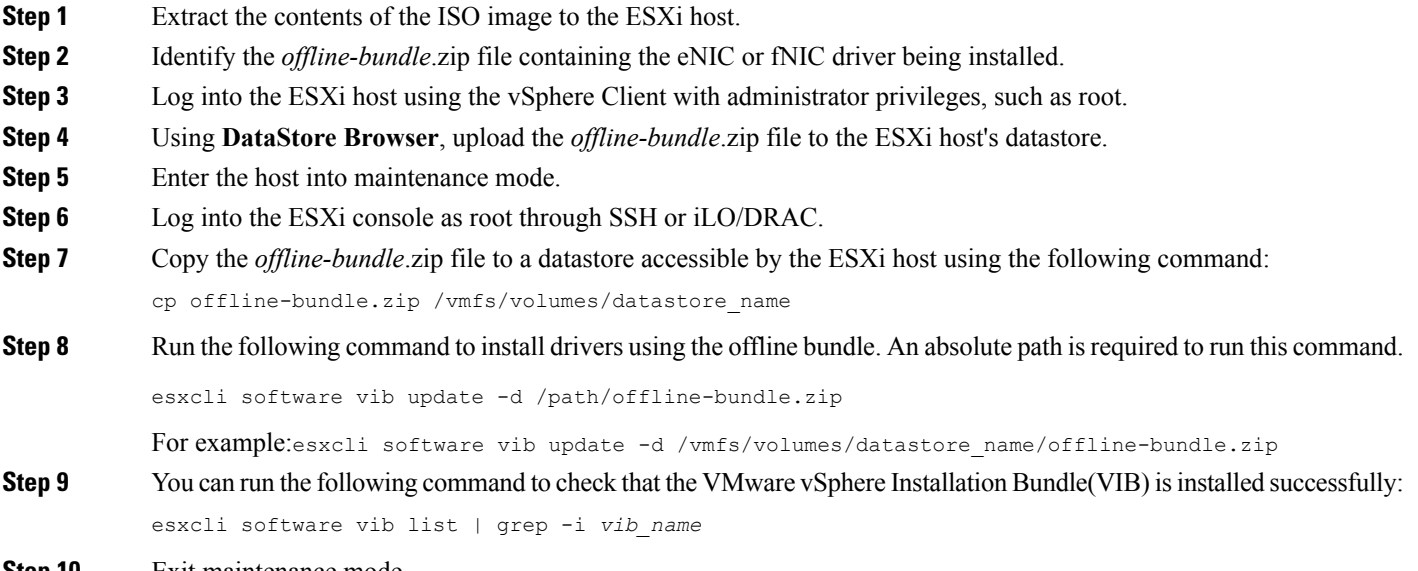

**Step 10** Exit maintenance mode.